## **QGIS Application - Feature request #3514 Right click legend>Assign Layer CRS to Project CRS**

*2011-02-20 08:02 PM - cgsbob -*

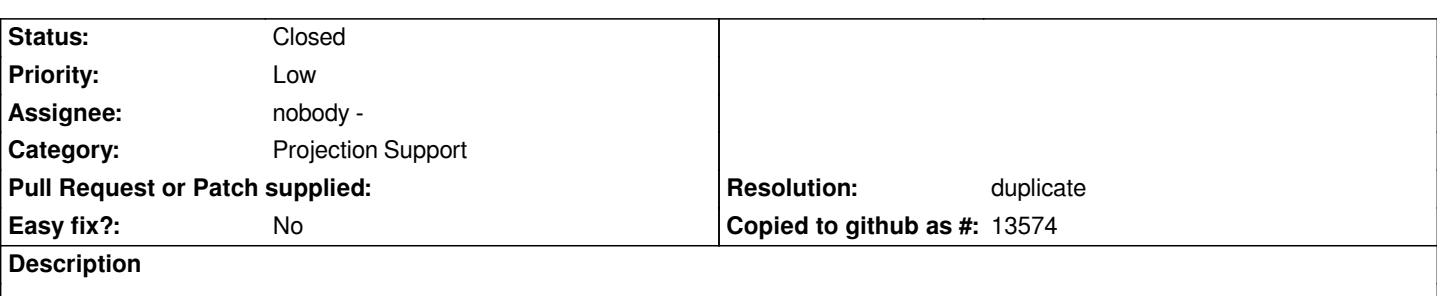

*Because QGIS does not warp the raster when the project crs is not the same as the raster crs, I often have to set the raster crs as the project crs. So, I would like to propose using a right click on the raster (or even vector) layer and then selecting "Assign Layer CRS to Project CRS"*

## **History**

## **#1 - 2011-03-10 03:34 PM - cgsbob -**

*- Resolution set to duplicate*

*- Status changed from Open to Closed*

*I did not realize that this is a duplicate of #1688, so I'm going to close this ticket.*